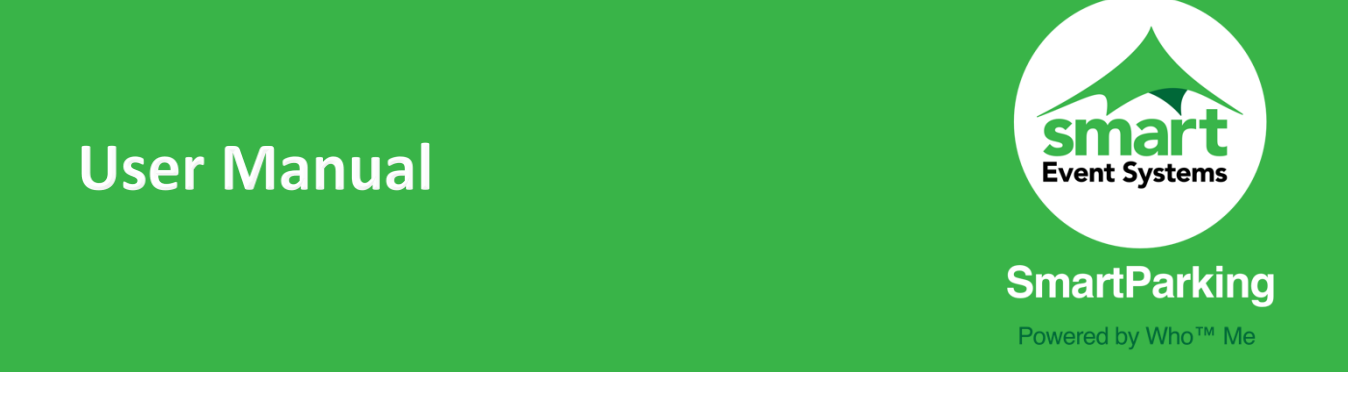

For more information please visit<https://www.smarteventsystems.co.uk/>

Owing to internal architecture this app is only currently available on the Android platform. To download SmartSafe please visit the Google Play Store.

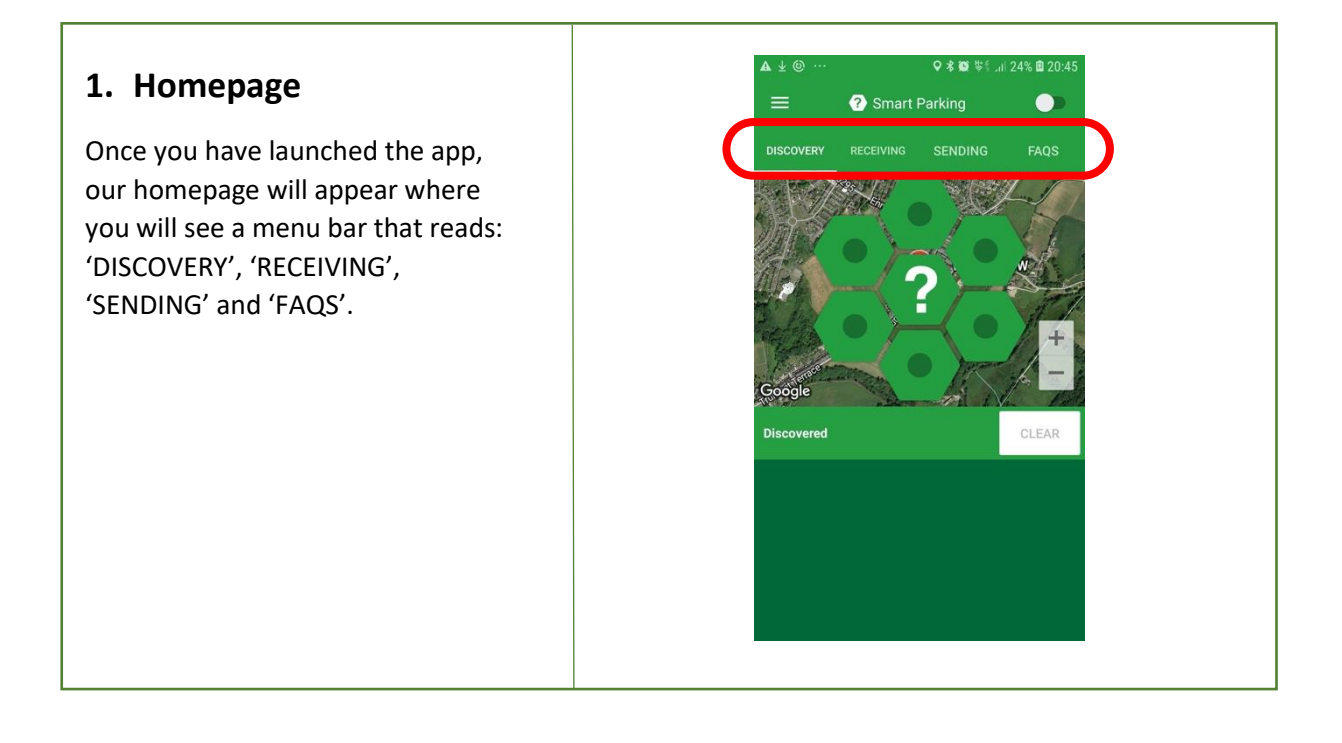

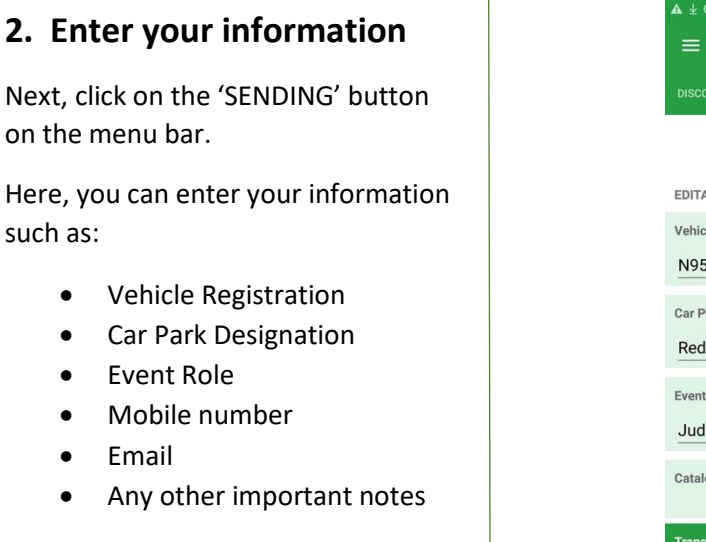

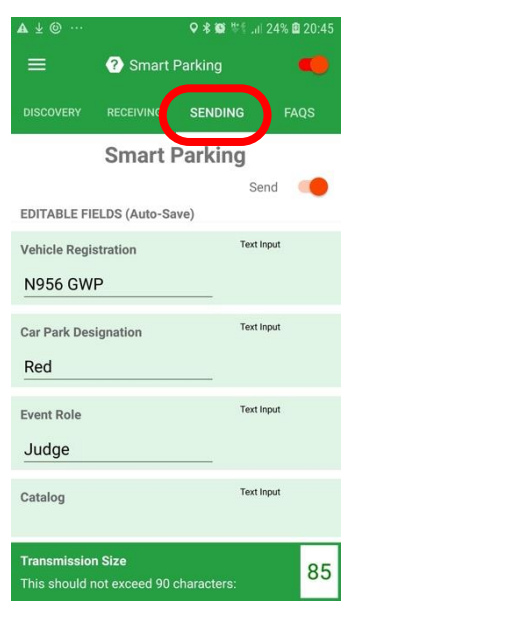

## **3. Turn on your location and reveal your status**

Once you have entered your information, activate the Discovery Service by tapping the button on the top right-hand corner of the page.

Once switched on, it will turn red and sound an alert activation noise.

This will then reveal your location to those around you and update them with your information.

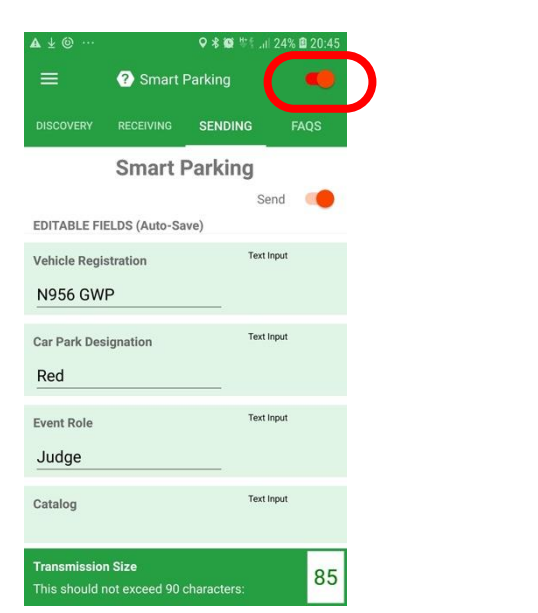

## **4. View others around you**

Next, click the 'DISCOVERY' button on menu, you will then be taken back to the homepage where you will see a map which pinpoints those around you.

Below the map in the green box, a list of names will appear. This is a list of people that the app has identified around you.

After selecting a person you are able to see the individuals' status, as inputted by them in the app.

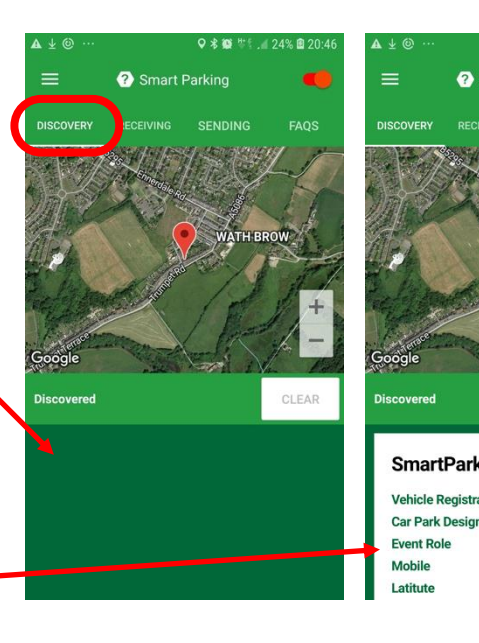

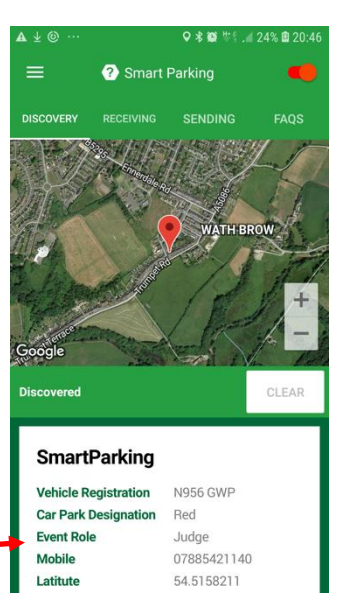

## **5. View individual screens**

Tap on a result in the Discovery page to view an individual's modal page.

Here you will be able to:

- Zoom in on the individual
- Screenshot their information
- View additional meta data

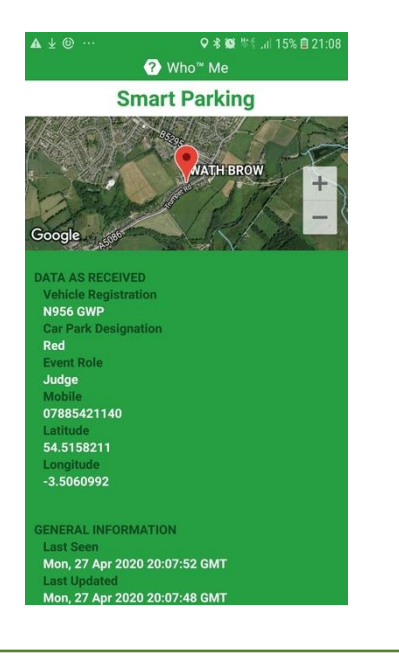

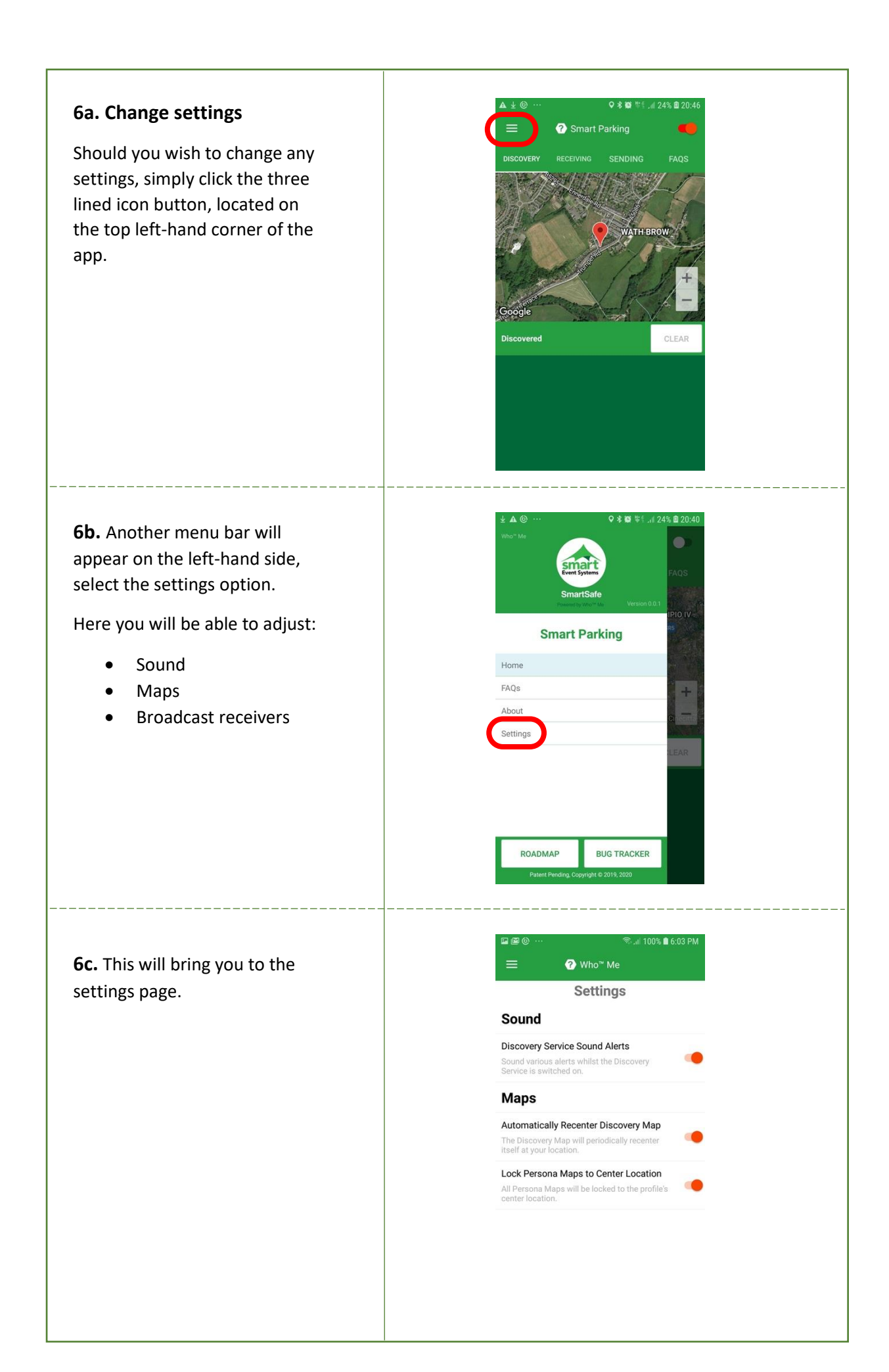

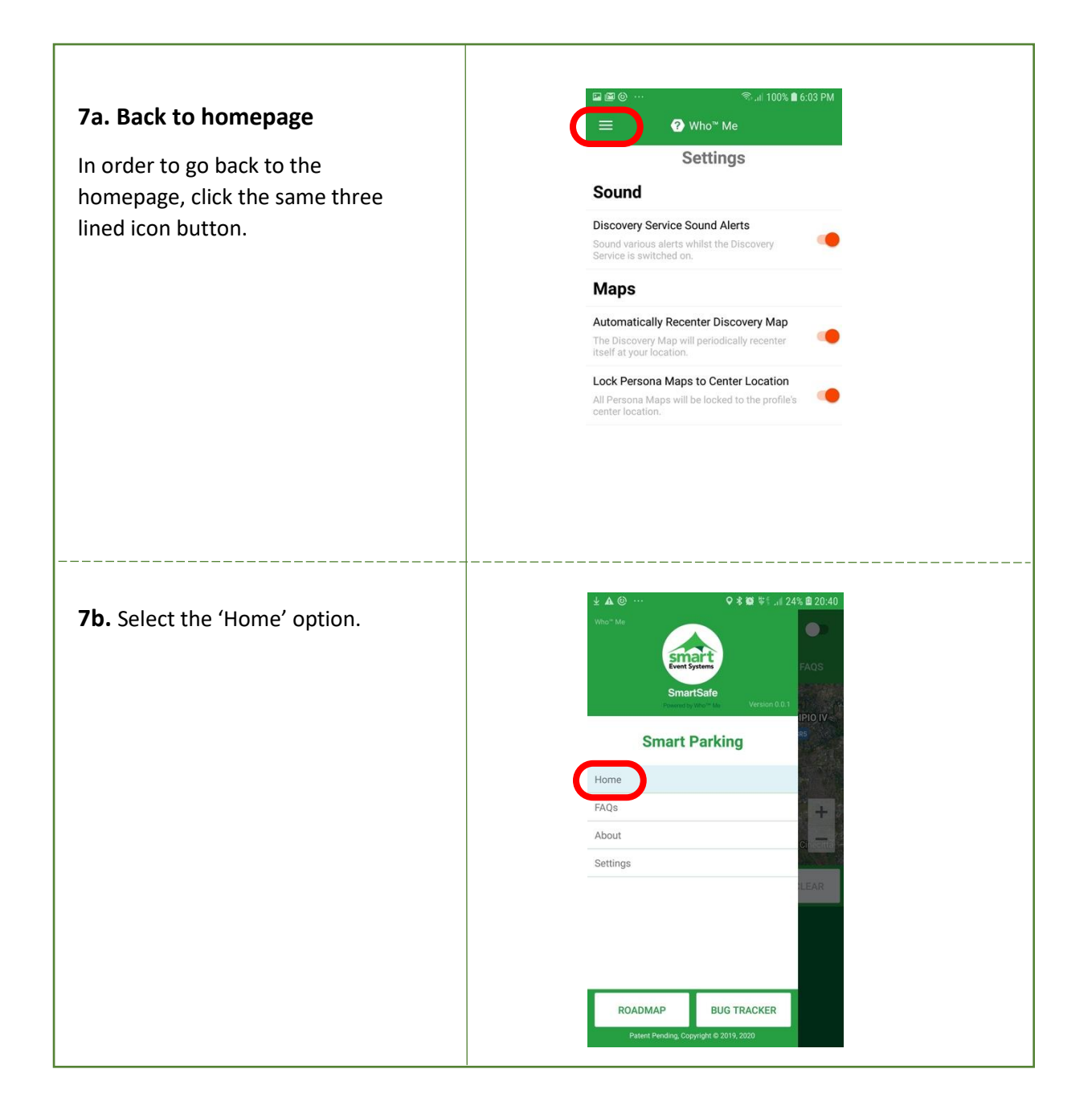